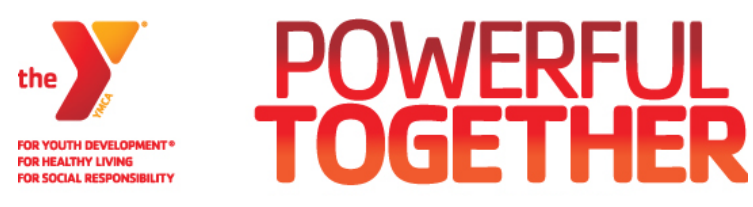

## **NORTH TEXAS REGIONAL EMLE APP**

TO USE THE APP

- Download '**EventsXD'** app from Apple Store or Google Store
- Once installed, may ask to create an account
- Search for "**North Texas Regional EMLE**"

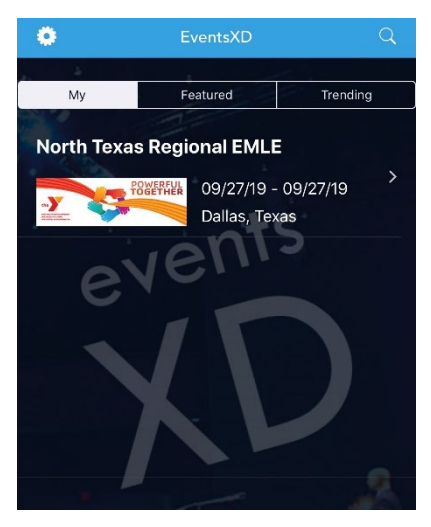

- Click Banner image for North Texas Regional EMLE and then the event home page will appear
- App has lots of event info including: Schedule, Speakers, Floor Plans of the building and more.

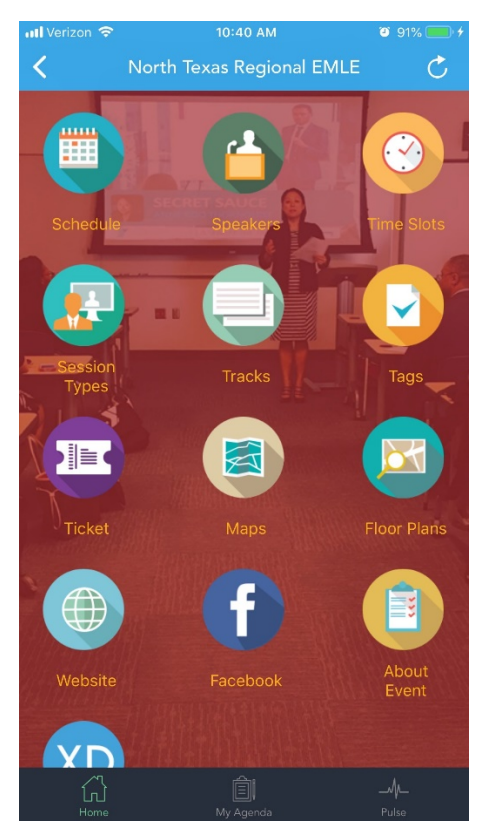